Computer and Internet Basics Email Part 1

#### Lesson Plan

- •What is Email
- •Setting up an account
- •The inside of an inbox
- •Sending and replying to emails
- •Demonstrations and Practice

#### What is Email?

- •Short for 'electronic mail'
- •Messages are sent through the Internet
- •Can be used to send and receive images

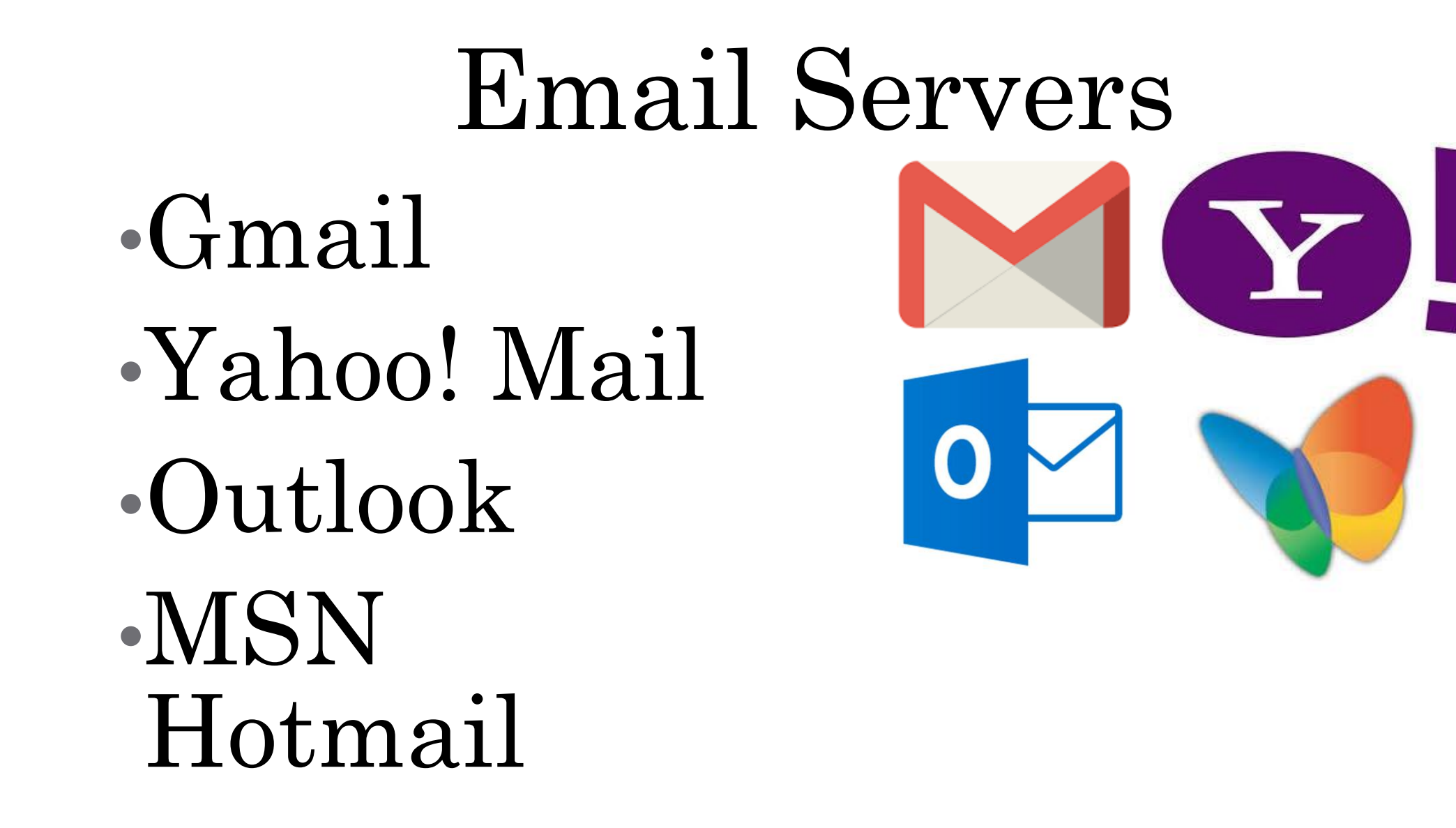

# Setting Up an Account

•Go to the email server website

- •In this case: gmail.com
- •Select Create account

Google

One account. All of Google.

Sign in to continue to Gmail

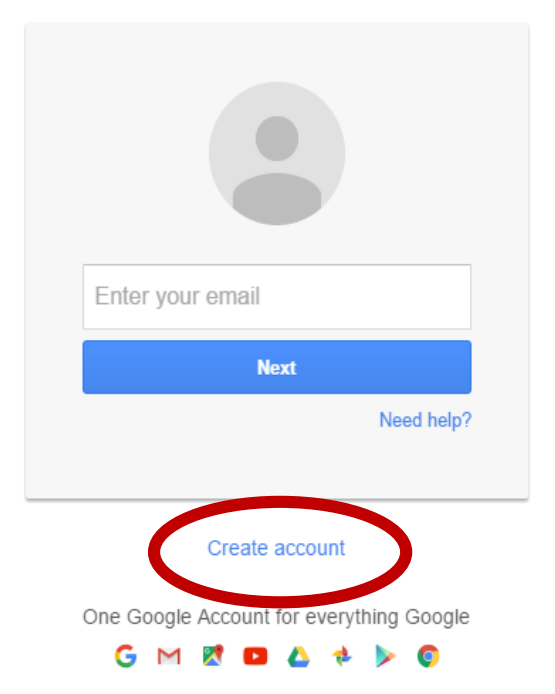

#### Inside an Email Inbox

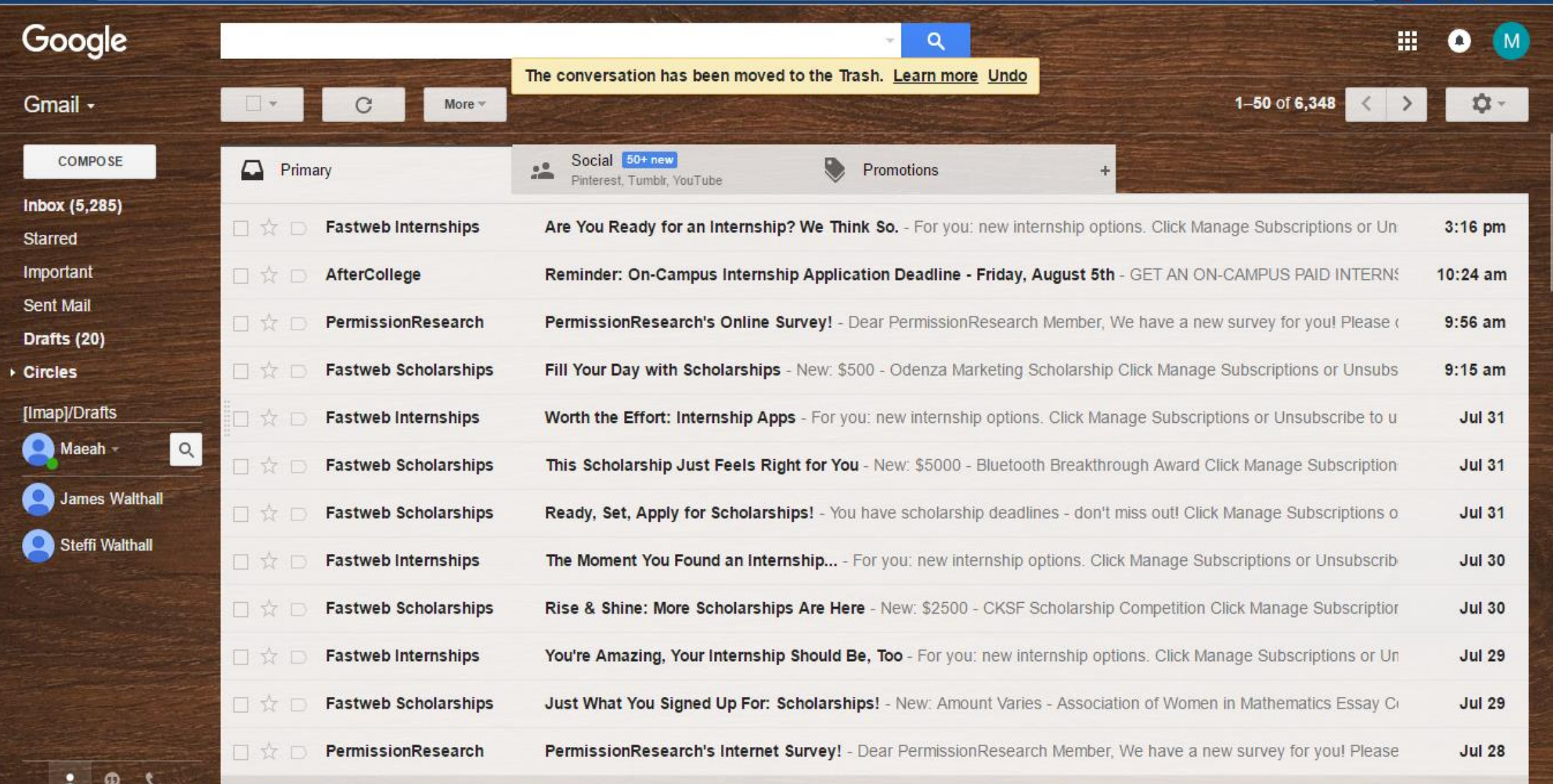

#### Search Bar

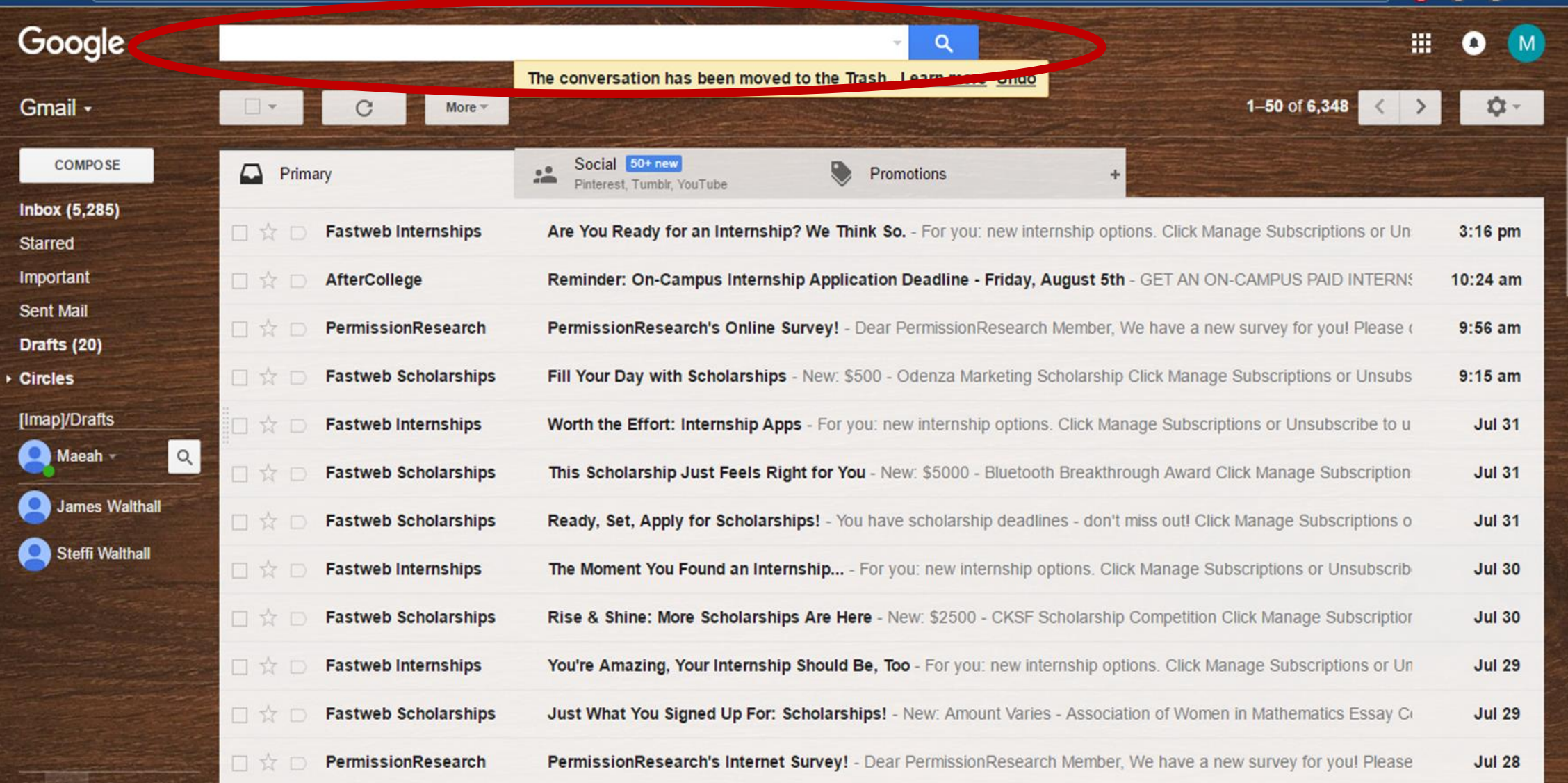

2

Ð

# Email Messages

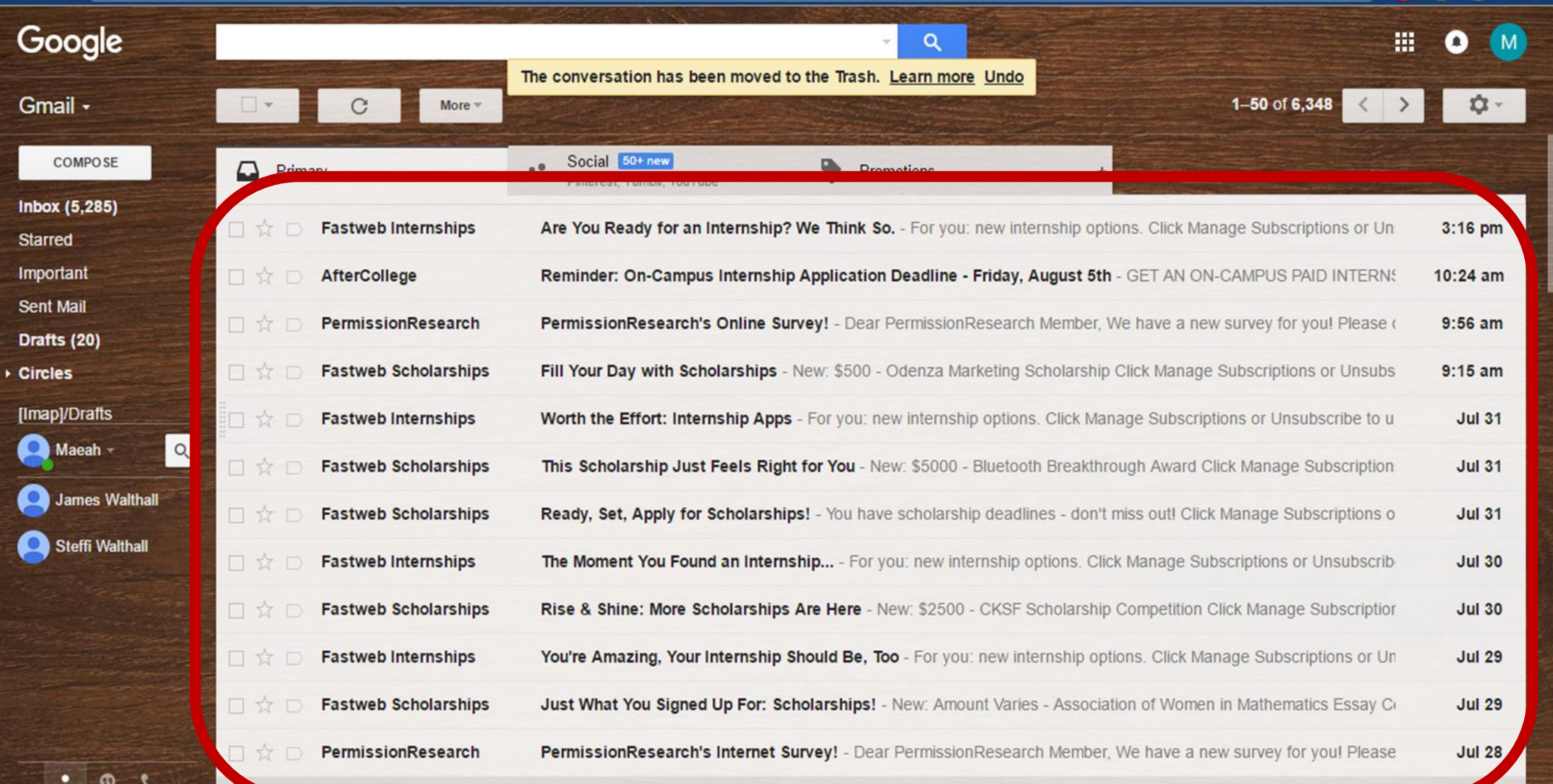

# Composing an Email

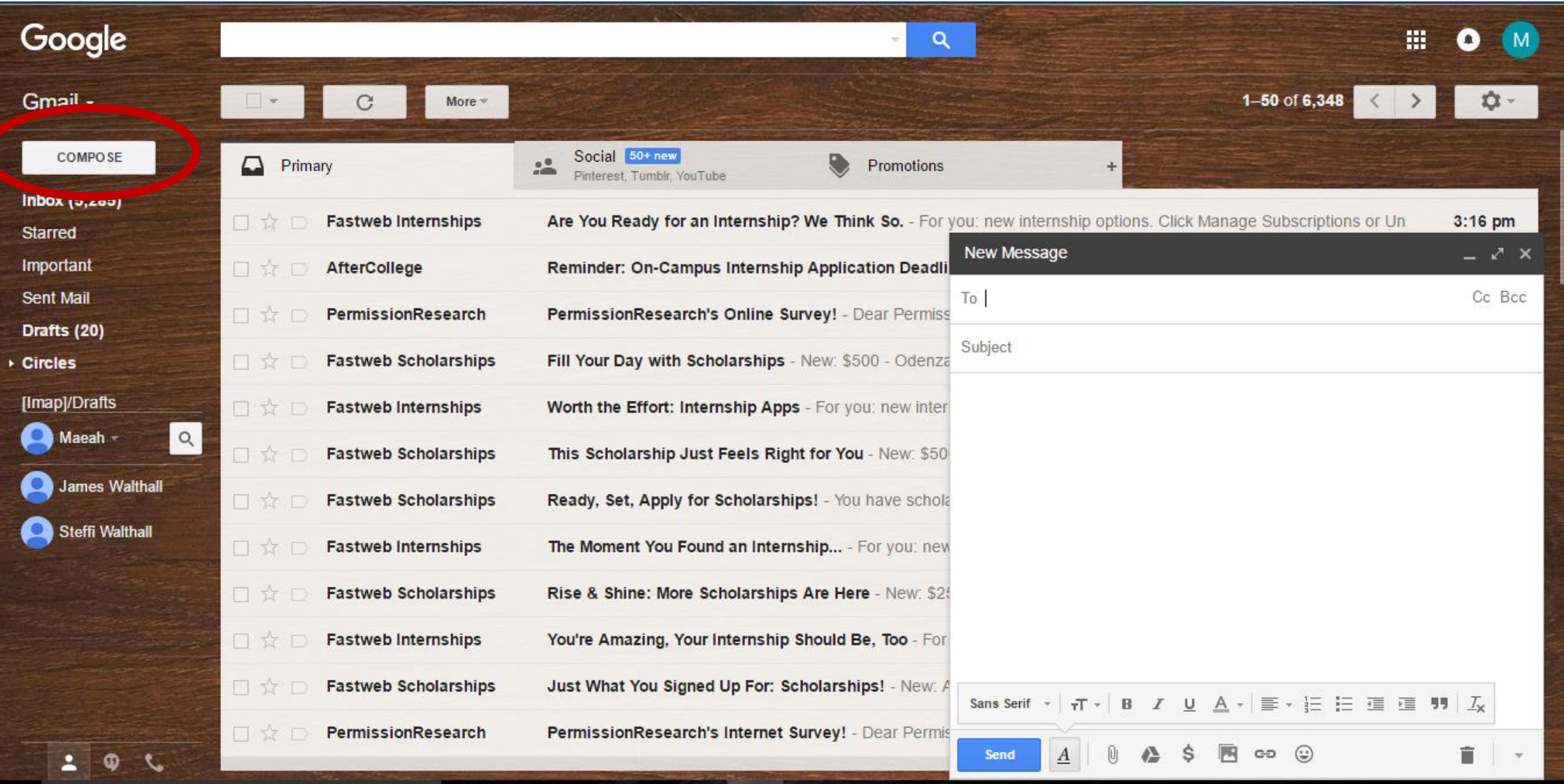

#### Type in the person's email address

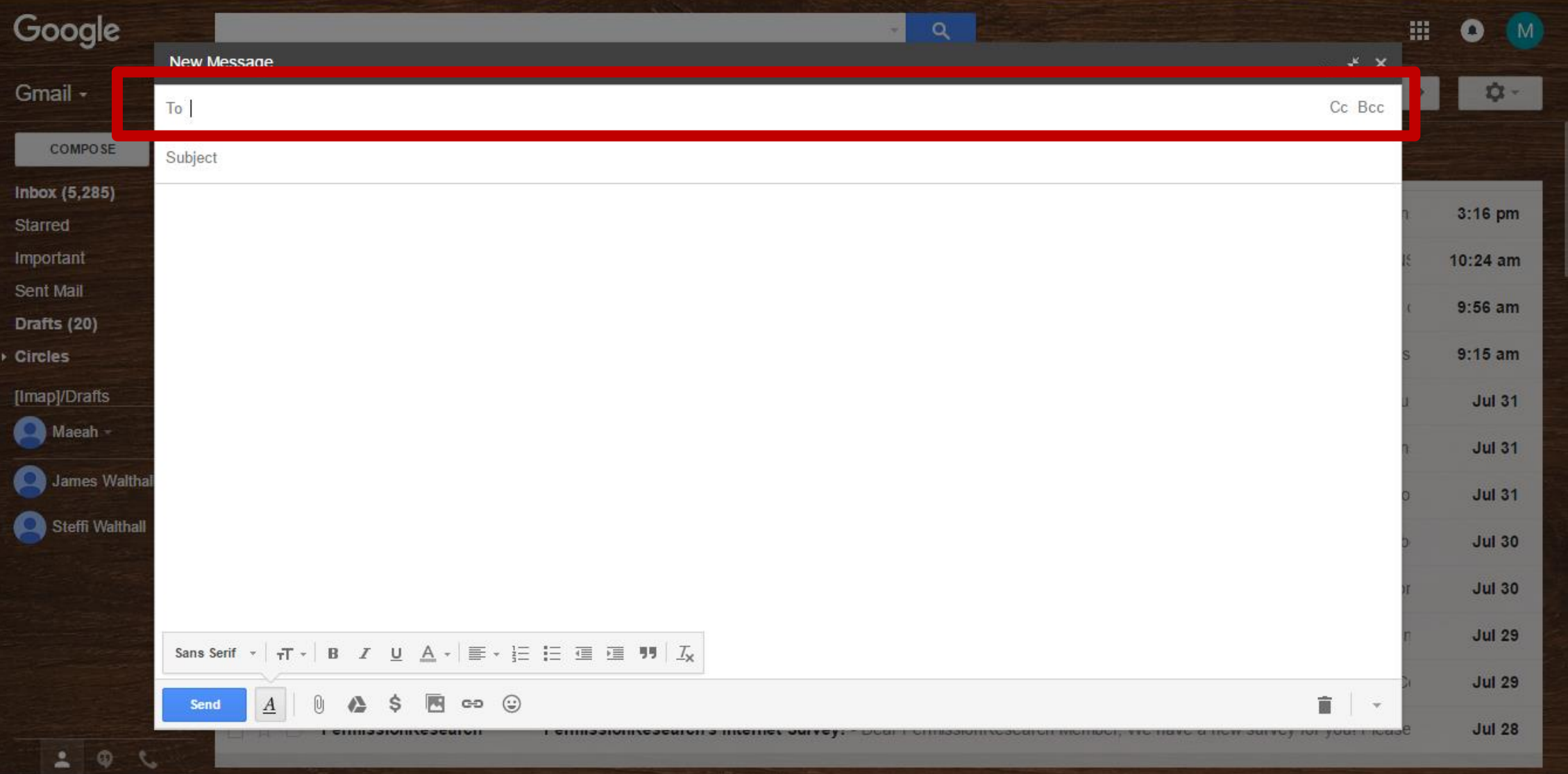

### Brief Summary of Message Subject

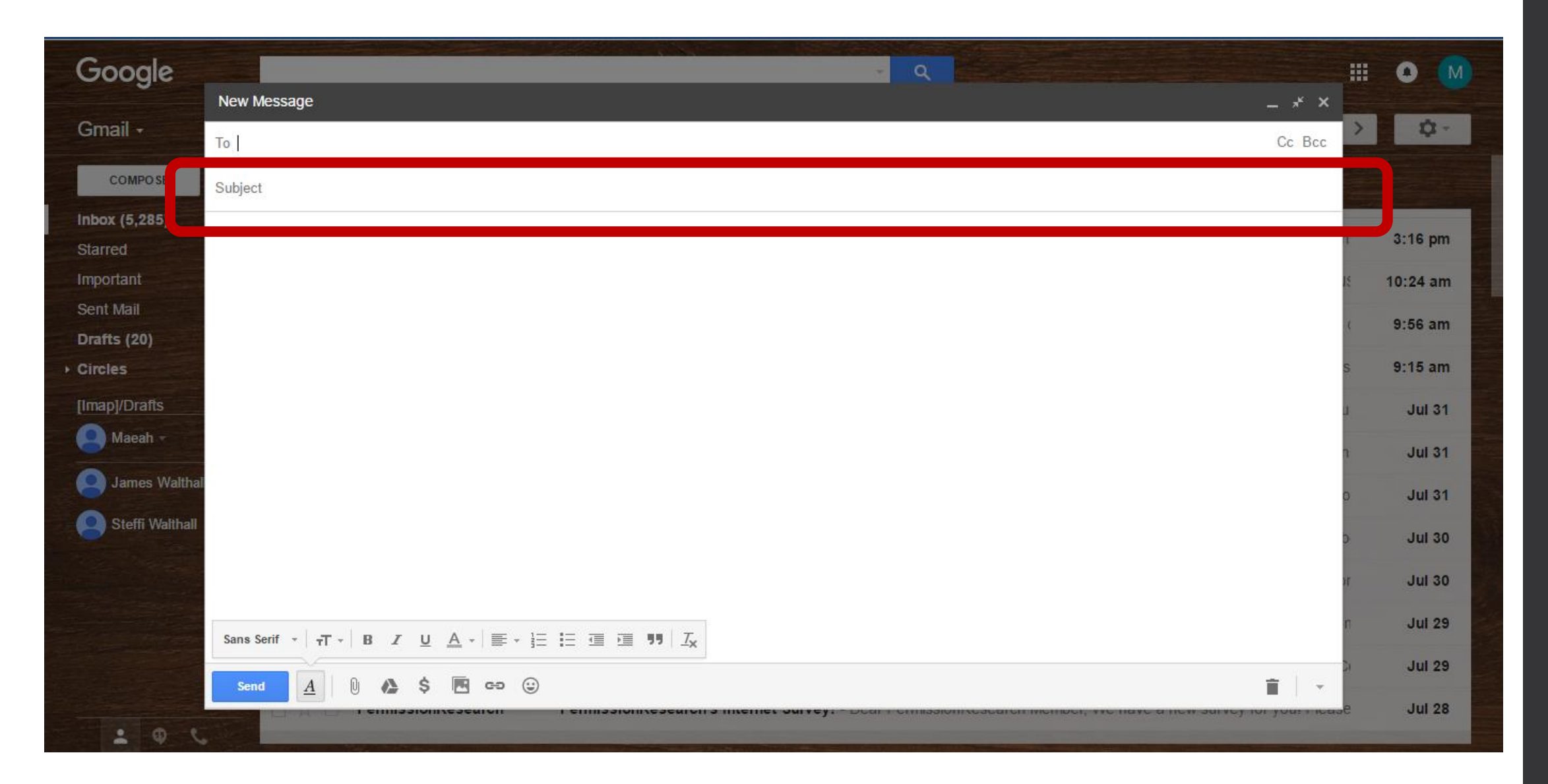

#### The actual message should be composed similar to a letter

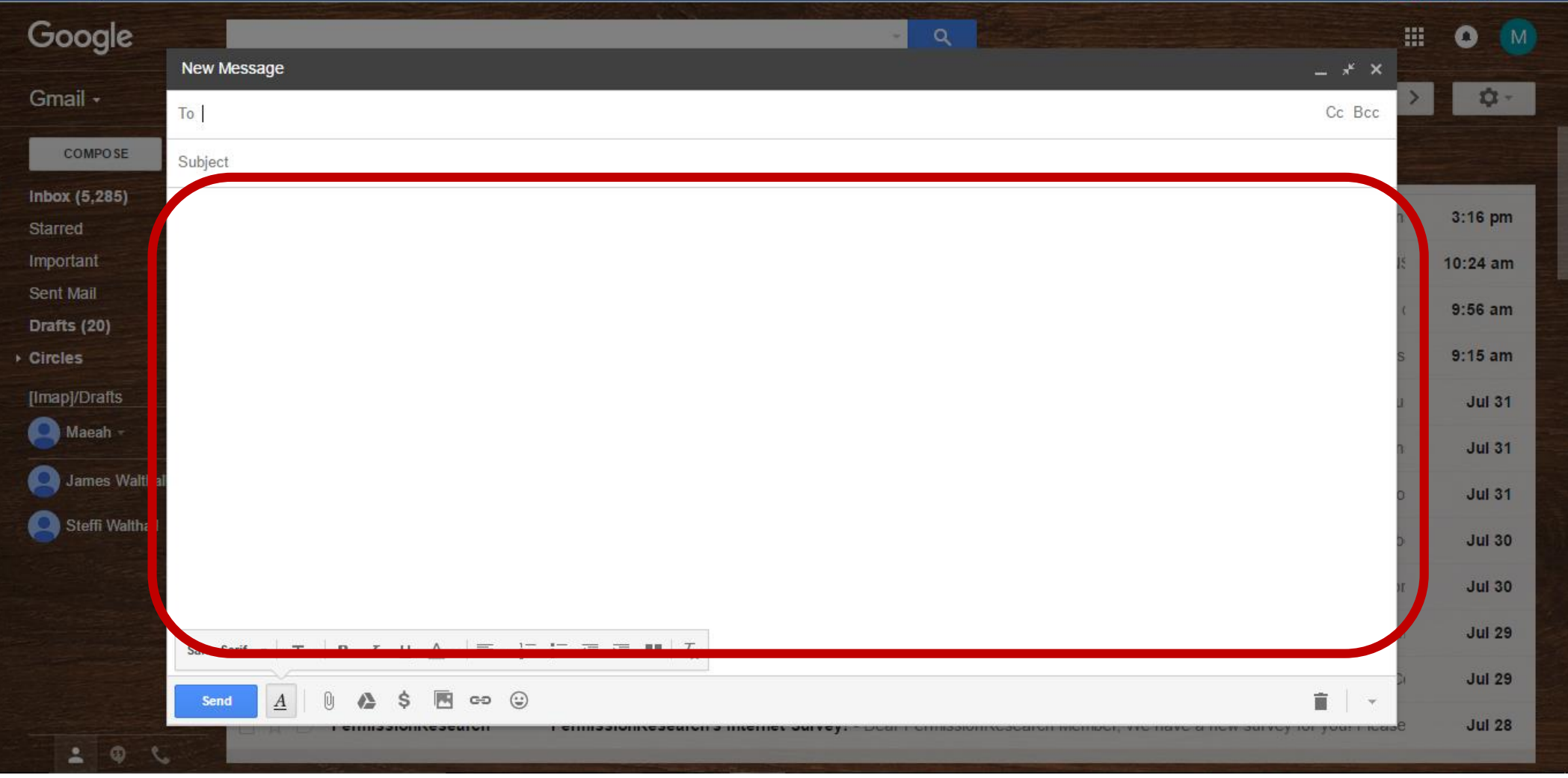

# Replying to an Email

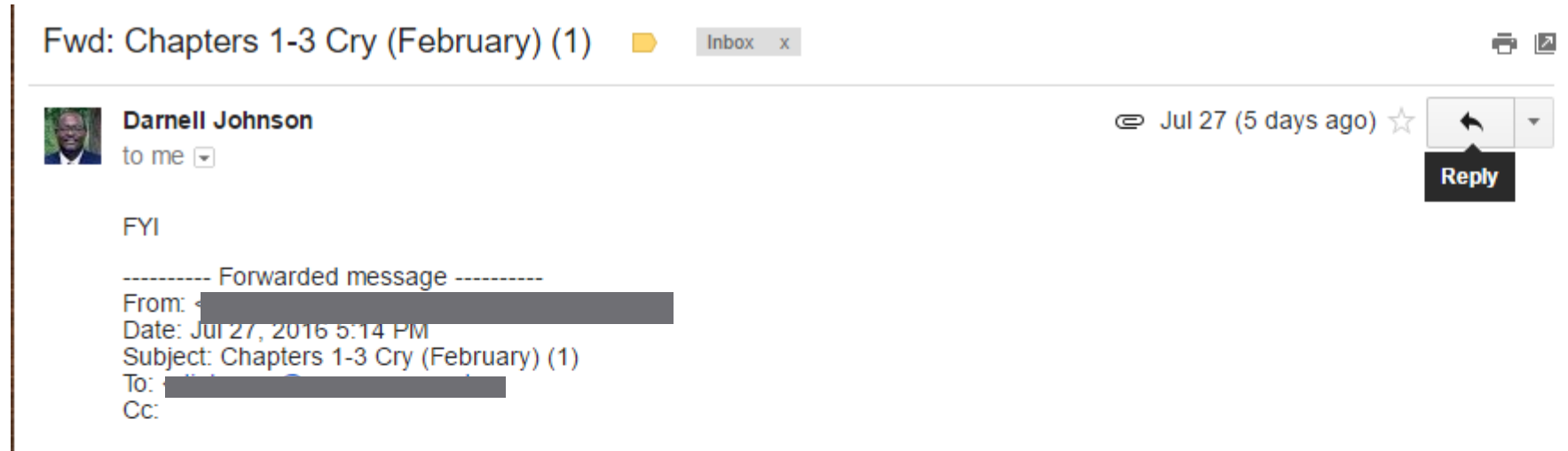

Send to Maeah

The information contained in this message is intended only for the recipient, and may otherwise be privileged and confidential. If the reader of this message is not the intended recipient, or an employee or agent responsible for delivering this message to the intended recipient, please be aware that any dissemination or copying of this communication is strictly prohibited. If you have received this communication in error, please immediately notify us by replying to the message and deleting it from your computer. This footnote also confirms that this email has been scanned for all viruses by the Hampton University Center for Information Technology Enterprise Systems service.

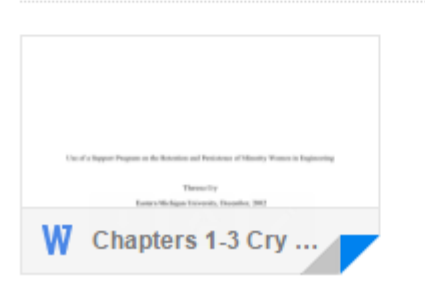

# Type in Your Response and Send

ние теамет от ние предадете посыле interactor recipient, от антенриодее от адент геороновлетот ментения this message to the intended recipient, please be aware that any dissemination or copying of this communication is strictly prohibited. If you have received this communication in error, please immediately notify us by replying to the message and deleting it from your computer. This footnote also confirms that this email has been scanned for all viruses by the Hampton University Center for Information Technology Enterprise Systems service.

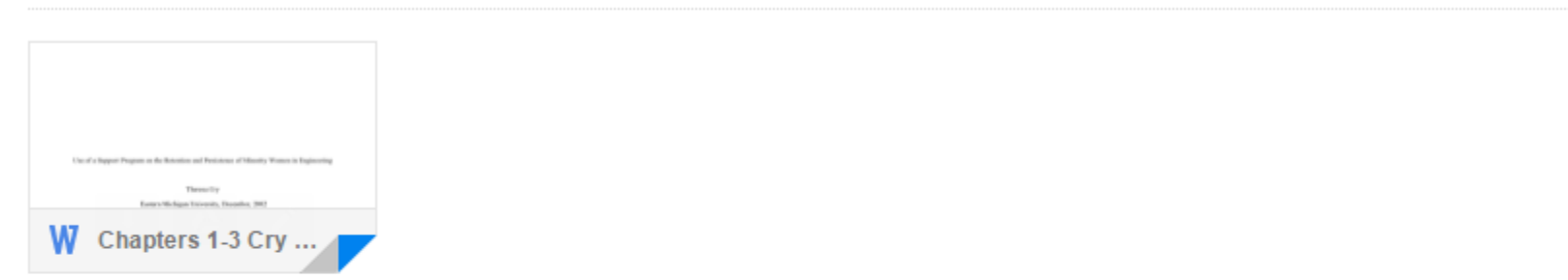

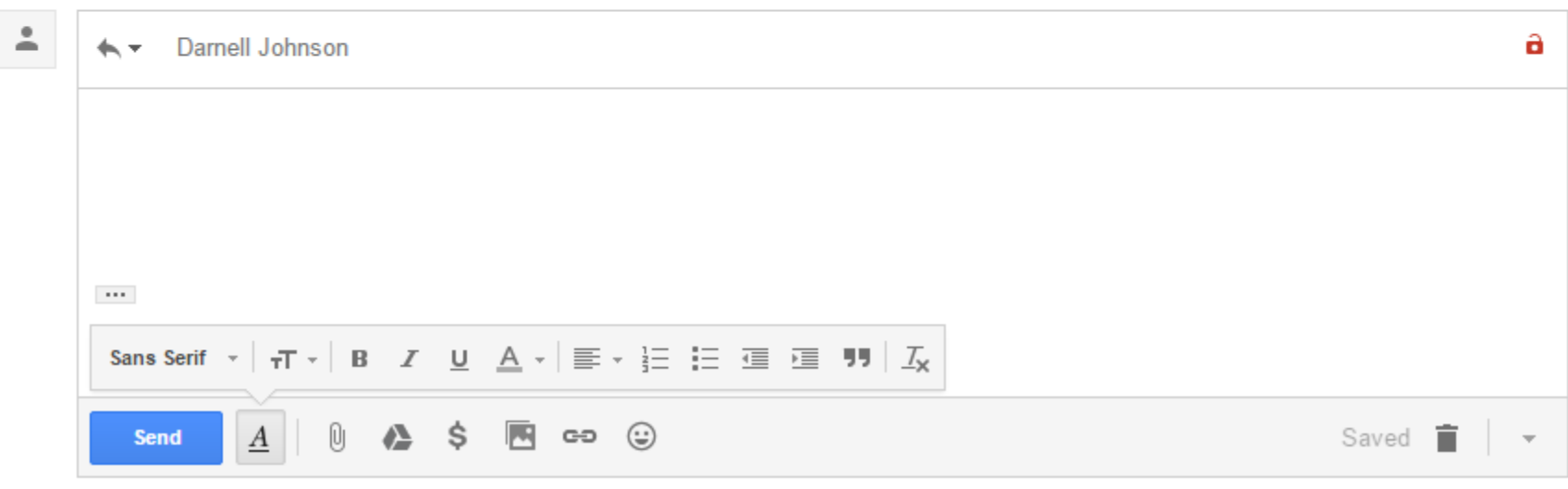

### Logging out of Your Email

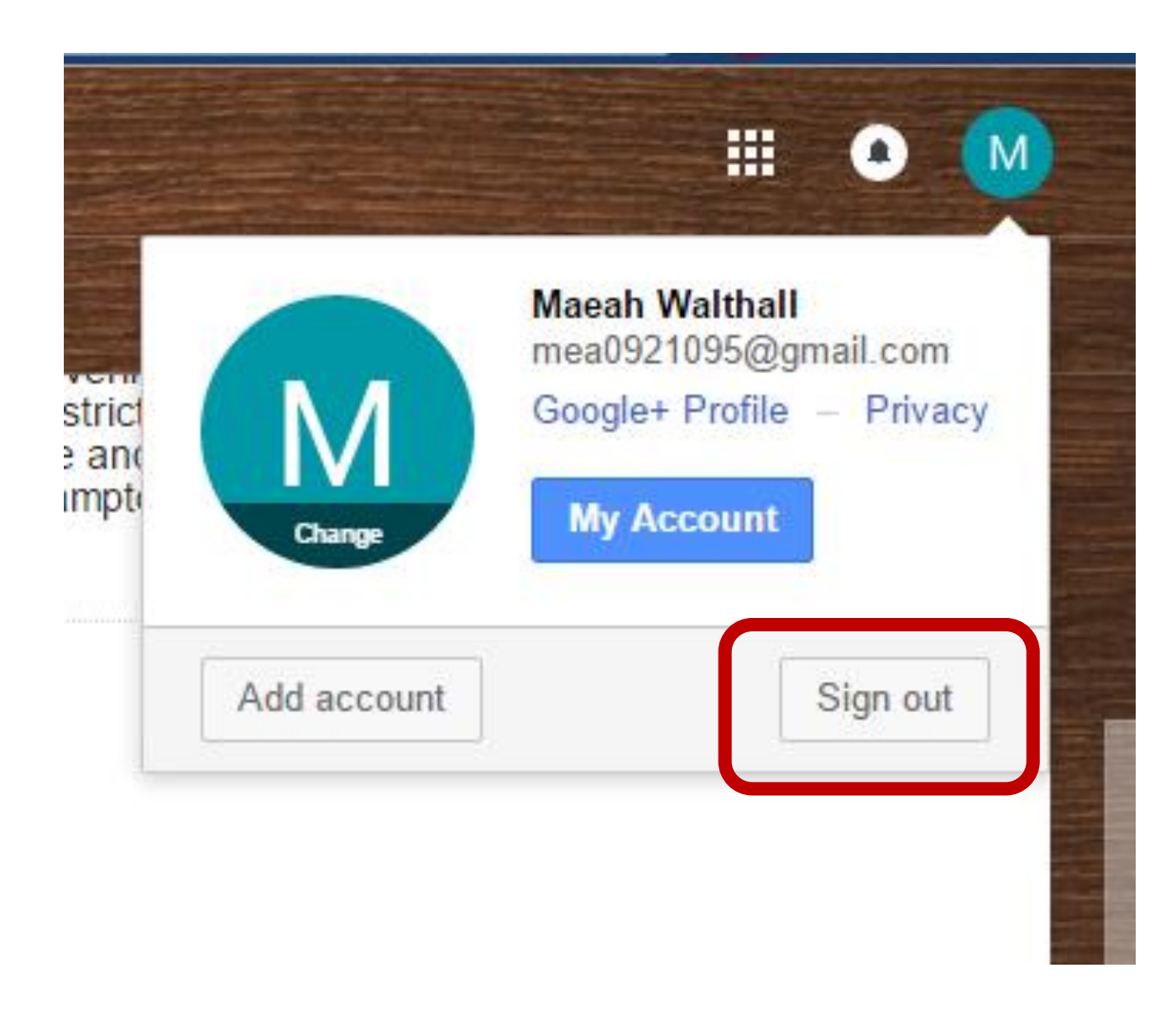

# Sources

- [https://s.bellevuecollege.edu/com/sites/7/2013/05/Email\\_Basics.pdf](https://upload.wikimedia.org/wikipedia/commons/thumb/4/45/New_Logo_Gmail.svg/2000px-New_Logo_Gmail.svg.png)
- [https://upload.wikimedia.org/wikipedia/commons/thumb/4/45/New\\_Logo\\_Gm](https://upload.wikimedia.org/wikipedia/commons/thumb/4/45/New_Logo_Gmail.svg/2000px-New_Logo_Gmail.svg.png) ail.svg/2000px-New\_Logo\_Gmail.svg.png
- <http://allenmeyerdesign.com/wp-content/uploads/2013/09/new-yahoo-logo.jpg>
- <http://www.droid-life.com/wp-content/uploads/2015/02/outlook-logo.jpg>
- https://qph.ec.quoracdn.net/main-qimg-[11a61c95dad38179cbd7fb014231c3c5?convert\\_to\\_webp=true](https://qph.ec.quoracdn.net/main-qimg-11a61c95dad38179cbd7fb014231c3c5?convert_to_webp=true)

# Questions, Comments, and Concerns?